## Сценарий открытия смены

Для настройки последовательности команд и/или отчетов, выполняемых при операции [открытия смены](https://manual.retail-soft.pro/pages/viewpage.action?pageId=50616286), необходимо на [кассовом сервере](http://ukm5-server/#login) по адресу: Магазин – Типы касс, где нужно выбрать тип кассы и нажать кнопку Н астройки:

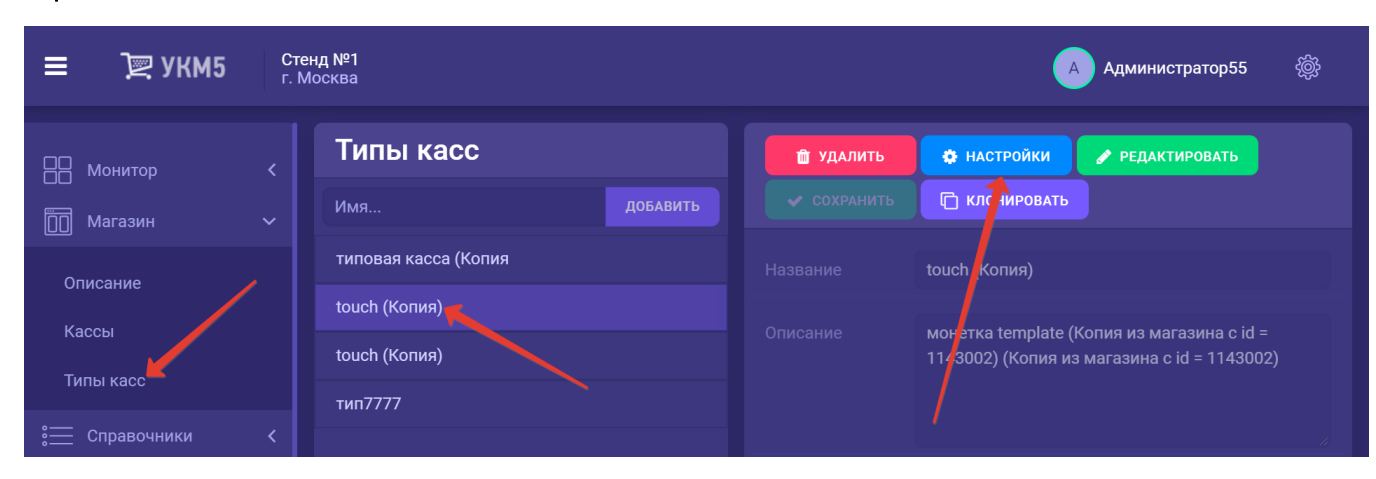

В файле shiftopen.conf (applications\shiftopen\shiftopen.conf) в секции plugins раскомментировать необходимые действия.

Сценарий открытия смены предполагает выполнение следующих действий:

- непосредственное открытие смены в кассе и в ККТ (openshift.conf (applications\shiftopen\openshift.conf));

- синхронизацию состояния денежного ящика по данным ККТ и по данным УКМ (money\_box\_synchronizer.conf (applications\shiftopen\money\_box\_synchronizer.conf));

- печать X-отчёта (xreport.conf (applications\shiftopen\xreport.conf)).

Порядок выполнения определяется значением параметра **num**, который определяется в самих файлах конфигурации.

Первым в сценарии всегда должно выполняться открытие смены в кассе и ККТ. Это обязательное действие.

Остальные действия необязательные, но синхронизацию состояния денежного ящика все же рекомендуется выполнять.

Состояние денежного ящика выравнивается с помощью операций внесения/изъятия. При этом сумма в денежном ящике в ККТ приводится в соответствие с суммой по данным кассы. Таким образом, если по каким-то причинам, эти суммы различаются к моменту открытия смены, то ККТ напечатает документы внесения/изъятия наличных в/из денежного ящика, хотя реально никаких внесений/изъятий не происходило.

Конфигурационные файлы элементов сценария по умолчанию настроены так, что не требуют их правки. Исключение составляет файл shiftopen.conf (applications\shiftopen\shiftopen.conf) в котором необходимо раскомментировать строку с печатью X-отчёта, если данный отчет необходим, и/или раскомментировать строку { include file("conf/applications/shiftopen/cash\_deposition.conf") }, чтобы активировать сценарий внесения [наличных в процессе открытия смены.](https://manual.retail-soft.pro/pages/viewpage.action?pageId=50616292#id--nall) Для настройки сценария внесения наличных при открытии смены, также необходимо сохранить файл cash\_deposition.conf по адресу: applications\shiftopen\cash\_deposition.conf.

Все изменения необходимо сохранить.